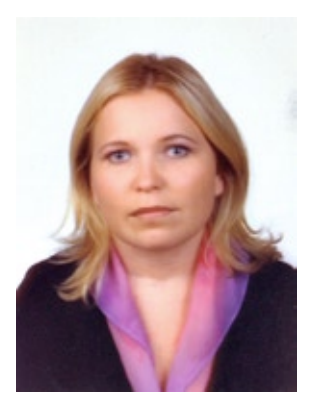

Mgr Małgorzata Omilian-Mucharska Mgr Piotr Krajewski

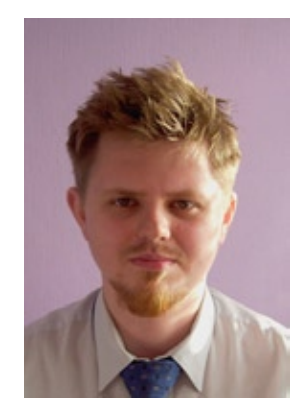

Gdańsk – GUMed

### **PRACA BIBLIOTEKARZA W ERZE CYFROWEJ. 20 DARMOWYCH PROGRAMÓW I APLIKACJI DO WYKORZYSTANIA W BIBLIOTECE**

#### **Abstract**

This article presents 20 free computer software being used in the Main Library of the Medical University of Gdansk. These applications could be useful for librarians in: preparing library trainings, editing library websites and communion with library users.

#### **Streszczenie**

Artykuł prezentuje 20 darmowych programów komputerowych, wykorzystywanych w Bibliotece Głównej Gdańskiego Uniwersytetu Medycznego. Przedstawione aplikacje mogą wzbogacić warsztat pracy bibliotekarzy, którzy zajmują się: tworzeniem szkoleń, edycją bibliotecznych stron internetowych oraz komunikacją z użytkownikami.

Wraz z wkroczeniem bibliotek w cyfrową erę nowych technologii, pojawiła się konieczność dotarcia do naszych czytelników/użytkowników formami przekazu innymi niż tradycyjne słowo mówione czy pisane. Zarówno nasze zasoby, jak i sposoby dostarczania informacji, czy szkolenia biblioteczne otrzymały formy online, a my – bibliotekarze musieliśmy przeorganizować swój warsztat pracy. Nowe zadania wymuszają zatem sięgnięcie po nowe narzędzia. Czy musimy więc czekać na uruchomienie procedury zakupu i poszukiwać szkoleń z nowych umiejętności?

Często nagła potrzeba oraz brak środków powodują, że wybieramy narzędzia typu freeware: darmowe programy i aplikacje online, których licencje pozwalają na zastosowania niekomercyjne lub do celów edukacyjnych. Programy tego typu przeznaczone są zarówno dla użytkowników początkujących, jak i zaawansowanych, wyposażone są bowiem w funkcje podstawowe - proste i intuicyjne w użyciu oraz rozszerzone - dla osób o wyższych kompetencjach informatycznych.

Sięgając jednak po wersje programu, który twórca udostępnia za darmo, należy liczyć się z pewnymi ograniczeniami, takimi jak np. brak aktualizacji lub gwarancji stabilności. Problem ten dotyczy głównie aplikacji typu webware, zwanych też aplikacjami webowymi lub software online. Nie wymagają one instalacji programu na dysku komputera - działają wprost z przeglądarki internetowej. Oprogramowania software, przez fakt instalacji na dysku, są stabilne, wymagają jednak cyklicznych aktualizacji.

Poniżej przedstawiamy 20 wykorzystywanych przez nas aplikacji, które naszym zdaniem mogą pomóc bibliotekarzowi w zmierzeniu się z nowymi wyzwaniami.

#### **Edycja grafiki**

#### **FotoSketcher** (software)

#### http://www.fotosketcher.com/

Jest to program do automatycznej edycji grafiki. Pozwala na konwertowanie fotografii za pośrednictwem dostępnych filtrów do obrazu, szkicu lub rysunku. Można także za jego pośrednictwem nadać grafice teksturę lub umieścić ją w ramce. Program jest przydatny np. w pracach nad wystawami tematycznymi, plakatami.

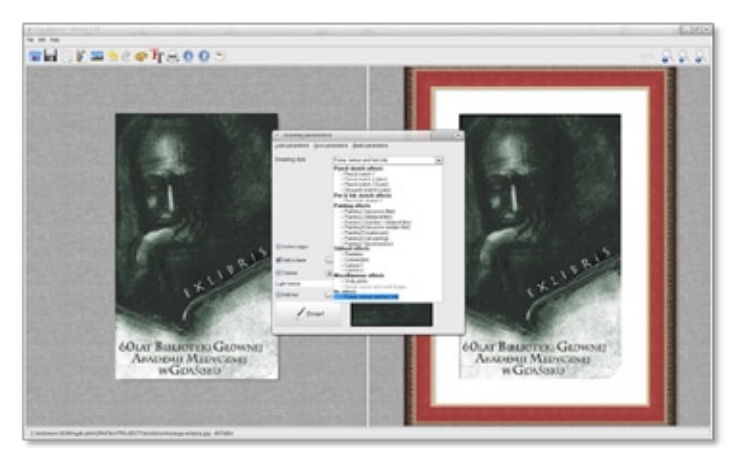

Okno programu FotoSketcher

#### **IrfanView** (software)

http://www.irfanview.com/; polska wersja: http://www.irfanview.pl/

Przeglądarka graficzna, obsługująca wiele formatów, z podstawowymi funkcjami edycji: kontrastu, jasności, wielkości, kadrowaniem, wycinaniem, rysowaniem linii, okręgów, strzałek, prostowaniem obrazu. Bardzo przydatną funkcją jest możliwość zmiany formatów.

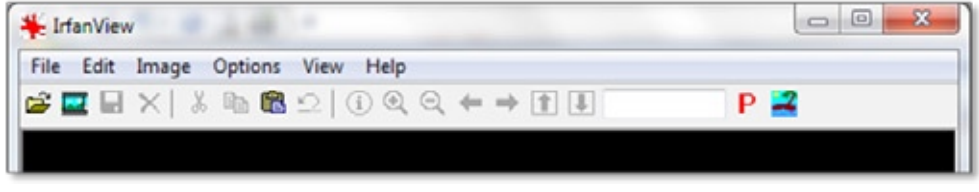

Okno programu Irfanview

## **Light Image Resizer** (software)

http://www.idg.pl/ftp/light.image.resizer.html

Program służy do masowej i automatycznej zmiany wielkości wybranych plików graficznych. Użytkownik musi jedynie wybrać format zapisu, rozdzielczość, jakość oraz ewentualny folder docelowy. Można również ustalić czy oryginalne zdjęcia mają być zastąpione czy też program ma utworzyć nowe pliki. Dzięki tej aplikacji w szybki sposób można stworzyć miniaturki zdjęć na potrzeby galerii. Ciekawą funkcją jest możliwość naniesienia na obraz wybranej grafiki, dzięki temu można stworzyć zdjęcia z własnym unikalnym oznaczeniem (znak wodny).

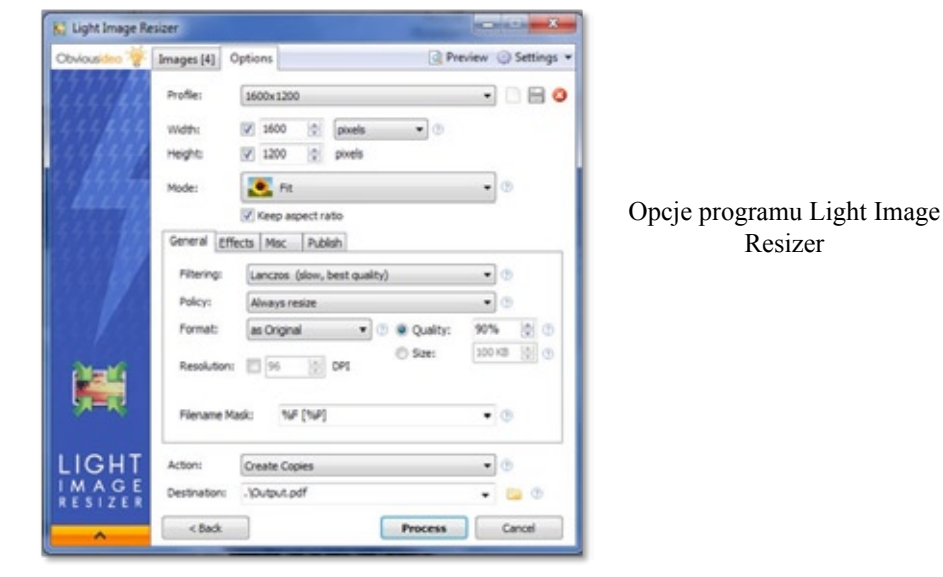

*Forum Bibl. Med. 2013 R. 6 nr 2 (12) 279*

#### Programy z rodziny **Xnview** (software)

http://www.xnview.com/en/index.php

**Xnview** to darmowa przeglądarka obrazów, posiadająca dodatkowo prosty edytor plików graficznych umożliwiający m.in. poprawę jasności i kontrastu, przycięcie obrazu czy też usunięcie efektu czerwonych oczu. Rozbudowaną wersją tego programu jest XnviewMP, który dodatkowo pomaga w segregacji obrazów, ułatwia edycję metadanych oraz pozwala na nadawanie grafikom etykiet. Posiada również opcję masowej konwersji plików do innych formatów. Ciekawym rozszerzeniem eksploratora Windows jest program XnShell, który pozwala na konwertowanie plików graficznych z pozycji menu kontekstowego, bez konieczności otwierania ich w oddzielnym programie.

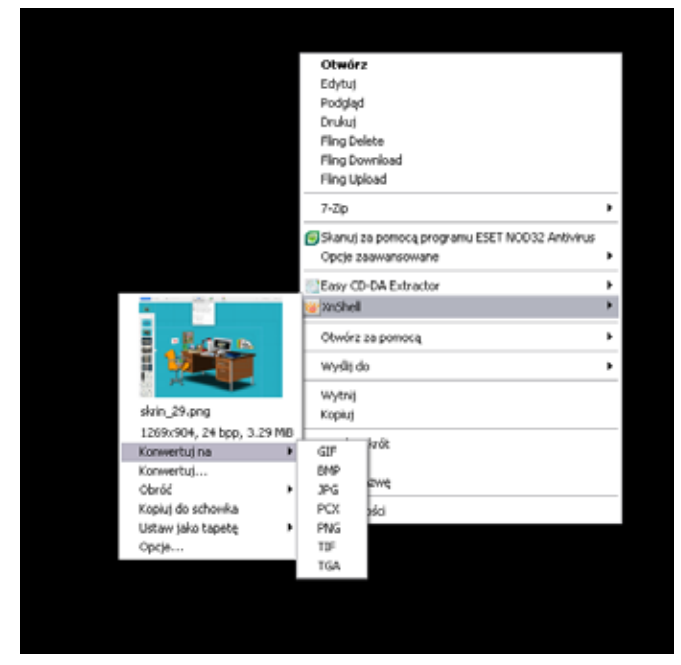

Opcje konwersji obrazów w menu kontekstowym po zainstalowaniu programu XnShell

# **Tworzenie galerii obrazów**

# **Cooliris Express** (webware)

http://www.cooliris.com/yoursite/express/

Prezentacja galerii fotografii i filmów w formie interaktywnej ściany 3D. Aplikacja wykorzystywana bardzo często do tworzenia galerii zdjęć z organizowanych imprez

oraz wystaw. Od czasu zaimplementowania tej aplikacji do systemu zarządzania zawartością serwisu WWW naszej biblioteki (w 2009 roku) zmieniła ona zasady korzystania i nazwę. Obecnie, aby utworzyć galerię, zdjęcia (lub filmy) należy przesłać je do jednego z serwisów społecznościowych: Flickr, Picasa, YouTube, Media RSS, podać link do tego zasobu, a następnie ustawić zgodnie z własnymi potrzebami np. kolor tła. Tak przygotowaną galerię można osadzić, dzięki wygenerowanemu kodowi na stronie internetowej biblioteki.

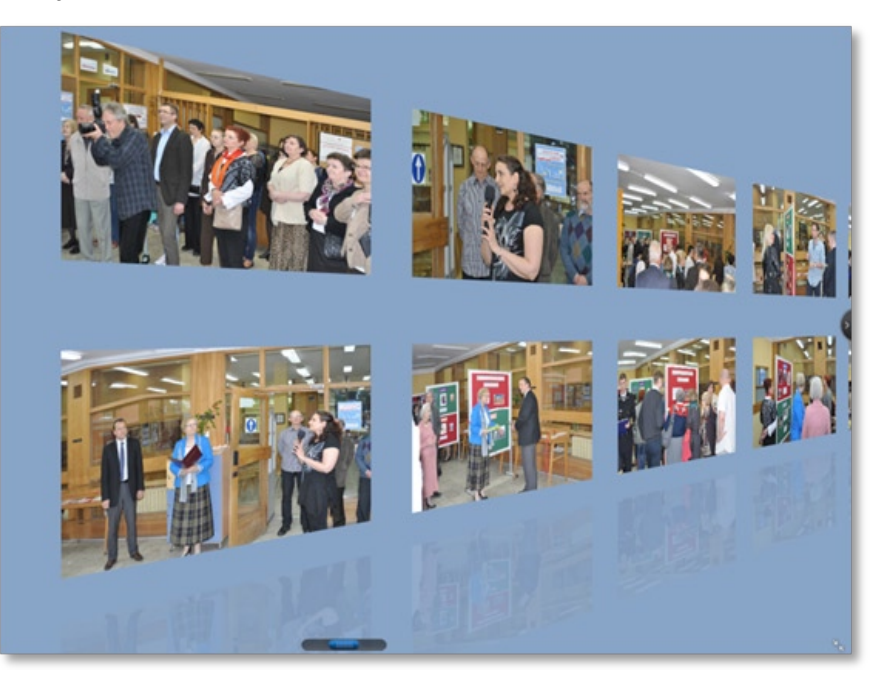

Galeria zdjęć udostępniona poprzez aplikację Cooliris Express

# **Pinterest** (webware)

https://www.pinterest.com/

Jest to bardzo popularny serwis społecznościowy, służący do kolekcjonowania i porządkowania materiałów wizualnych oraz linków do źródła danego materiału. Można go wykorzystywać w bibliotece do budowania wirtualnej tablicy ogłoszeń o nowo zakupionych lub polecanych zasobach (książkach). Dla nas stanowi źródło informacji i inspiracji podczas organizowania wystaw, imprez…

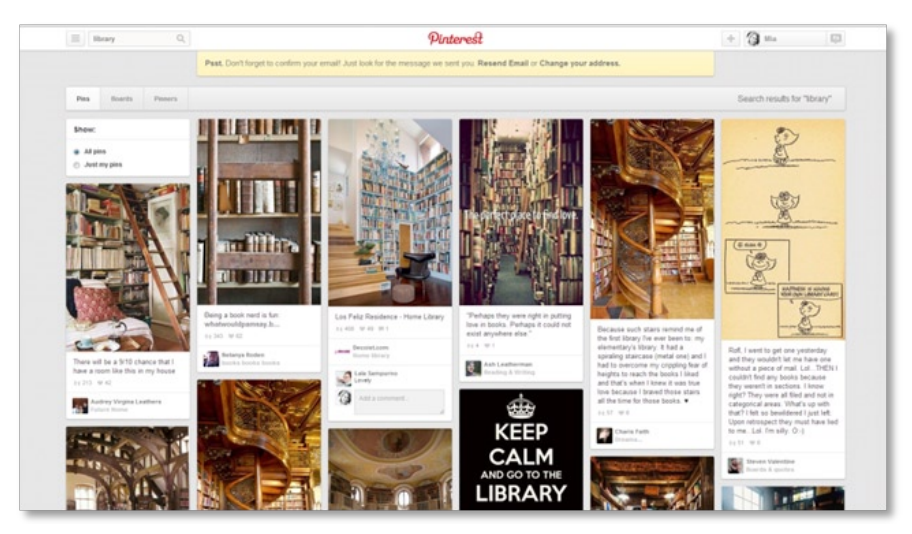

Przykładowa galeria obrazów w serwisie Pinterest

## **TiltViewer** (software)

http://www.simpleviewer.net/tiltviewer/

Jeden z produktów oferowanych przez SimpleViewer Inc. do prezentacji obrazów w technologii Flash 3D. Podobnie jak w przypadku Cooliris Express można z jego pomocą utworzyć interaktywną ścianę z galerią obrazów, dodatkowo istnieje możliwość zaopatrzenia ich w podpisy. Aplikację wykorzystaliśmy do stworzenia wirtualnej wystawy Retro-reklam.

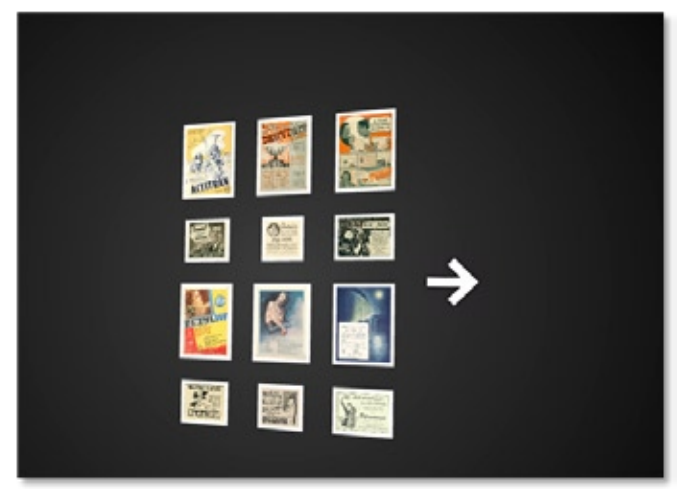

Galeria obrazów stworzona w programie TiltViewer

*282 Forum Bibl. Med. 2013 R. 6 nr 2 (12)*

### **Tworzenie szkoleń**

### **Active presenter** (software)

http://atomisystems.com/activepresenter/

Jest to narzędzie, dzięki któremu można tworzyć rozbudowane filmy szkoleniowe. Program m.in. nagrywa czynności wykonywane na ekranie, pozwala na dodanie ścieżki dźwiękowej czy też komentarzy tekstowych. Umożliwia również edycję nagranego materiału, wycinanie lub wklejanie całych fragmentów filmu, dodatkowe zbliżenia na konkretne elementy bądź ich podświetlenie. Tak stworzony film możemy następnie zapisać jako plik PNG, JPEG, AVI, WMV, MPEG4 i WebM. W wersji darmowej programu przy eksporcie do formatów FLV, PDF, HTML, DOC/DOCX, XLS/XLSX, PPT/ PPTX zostanie dodany znak wodny z logo aplikacji. W programie tym tworzymy filmy instruktażowe, jak korzystać z oferowanych przez bibliotekę zasobów i narzędzi.

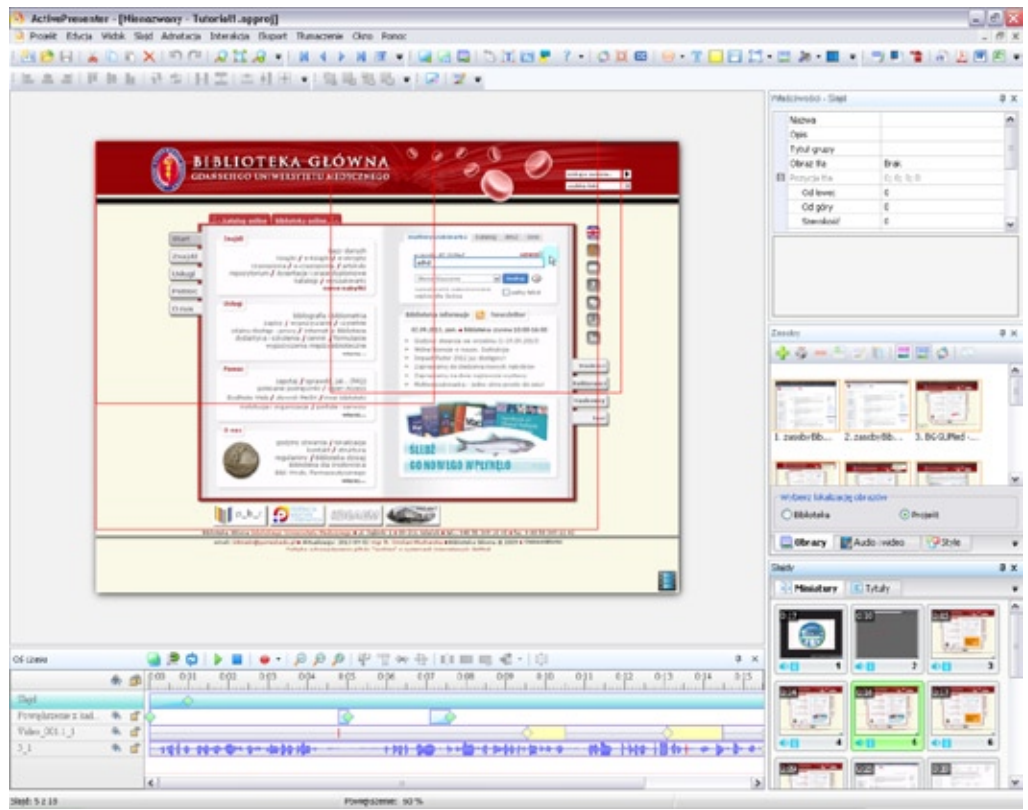

Okno programu Active Presenter

Pobrano z [mostwiedzy.pl](http://mostwiedzy.pl)

 $\sqrt{\ }$  MOST WIEDZY Pobrano z mostwiedzy,pl

## **Prezi** (webware)

#### http://www.prezi.com

Aplikacja ta to doskonała alternatywa dla Microsoft Office Power Point. Przy jej pomocy możemy tworzyć prezentacje multimedialne poprzez umieszczanie kolejnych elementów, tekstowych bądź graficznych, na tzw. wirtualnym płótnie. Podczas pokazu obraz przesuwa się od jednego elementu do następnego, co czyni pokaz niezwykle efektownym. Prezentacje tworzymy w trybie online, a końcowy efekt możemy zapisać na komputerze w postaci nieedytowalnej aplikacji Flash bądź odtworzyć online. Prezi świetnie sprawdza się przy tworzeniu różnego rodzaju szkoleń.

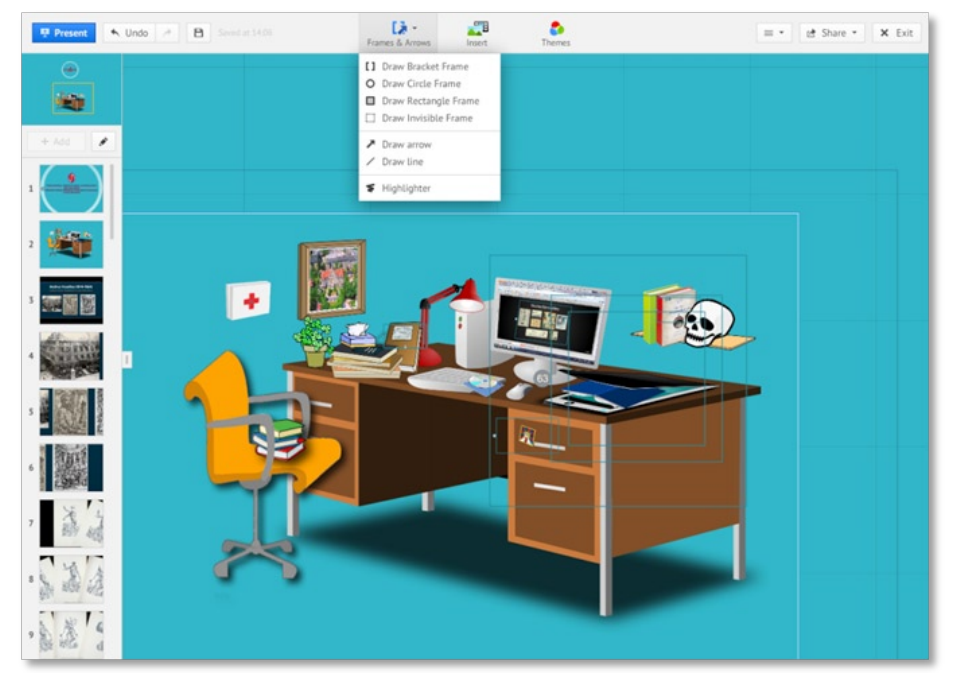

Przykładowa prezentacja w Prezi

## **Screencast-O-Matic** (webware)

http://www.screencast-o-matic.com

Niezwykle prosty w obsłudze program pozwalający na nagranie filmu audio-video (w wersji darmowej maksymalnie 15 minutowego) z czynności wykonywanych na ekranie, a następnie udostępnienie go w postaci linku albo osadzenie na stronie WWW. Wykorzystywany przez nas do nagrywania tutoriali i instrukcji postępowania.

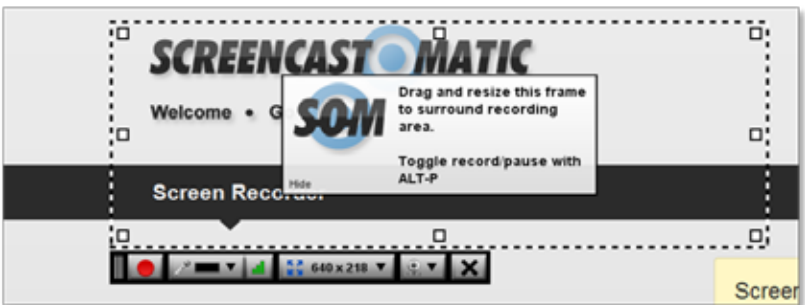

Interfejs aplikacji Screencast-O-Matic

## **Komunikacja z użytkownikiem**

**Google Docs** (webware)

http://www.google.com/intl/pl/drive/apps.html

Jest to pakiet aplikacji biurowych stworzonych do pracy w trybie online. Wszystkie dokumenty zapisywane są na wirtualnym dysku, można je także w każdej chwili pobrać na dysk lokalny. Nie wszyscy jednak wiedzą, że oprócz programów będących alternatywą dla aplikacji Microsoft Office, za pomocą Google Docs można tworzyć proste ankiety online, a dane z nich można następnie eksportować do pliku Excel. Ankietę Google wykorzystaliśmy do zbierania materiałów do naszego referatu nt. multiwyszukiwarek przygotowywanego na XXXI Konferencję Problemową Bibliotek Medycznych. Umożliwiła nam ona jednoczesne wprowadzanie danych, co nie byłoby możliwe przy tradycyjnej tabeli w Excelu.

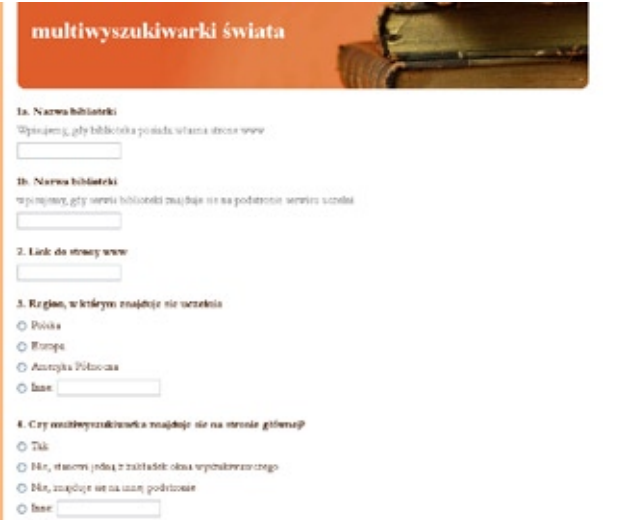

Przykładowa ankieta utworzona w Google Docs

## **LimeSurvey** (webware)

https://www.limesurvey.org/en/

Jest to aplikacja do tworzenia, przeprowadzania i analizy ankiet. Jednocześnie można pracować z nieograniczoną ilością ankiet, pytań i respondentów. Wyniki można drukować, eksportować do wielu formatów (m.in.: do pliku tekstowego, CSV, PDF, Excela), przedstawiać graficznie i statystycznie. Aplikacja jest bardzo przydatna do badań ankietowych i posłużyła nam do przeprowadzenia badań satysfakcji użytkowników naszej biblioteki.

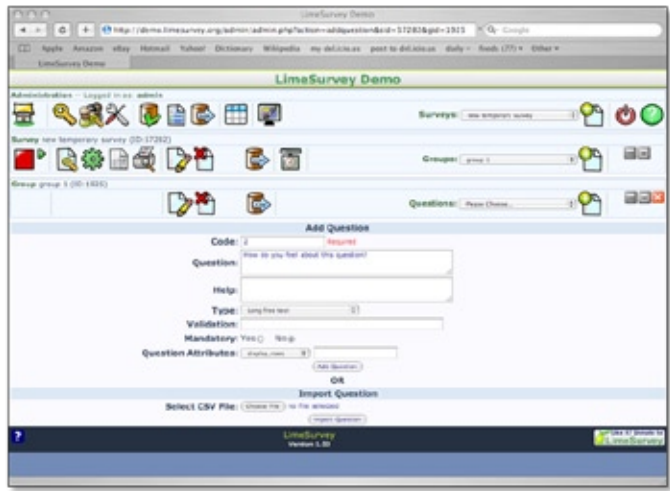

Panel administratora aplikacji LimeSurvey

# Generator kodów **QR on-line** (webware)

http://www.qr-online.pl/

Generator umożliwia zapisanie informacji w formie kwadratowego kodu graficznego QR (ang. *Quick Response*). Zakodować można np.: stronę internetową z godzinami otwarcia biblioteki, danymi teleadresowymi, lokalizacją i dojazdem. Kod można osadzić na stronie internetowej lub zamieścić w formie obrazka w wybranych miejscach. Do odczytania kodu niezbędny jest telefon z aparatem wyposażonym w aplikację dekodującą, dzięki której użytkownicy mogą po jego zeskanowaniu przenieść informacje do swojego telefonu.

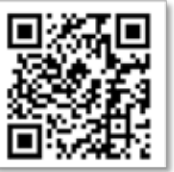

Przykładowy kod graficzny wygenerowany za pomocą aplikacji QR on-line

# **Widget GG** (webware)

http://www.gadudodatki.pl/webAplikacje/show/id/39078

Darmowa aplikacja webowa pozwalająca na zamieszczenie na stronie internetowej komunikatora GG do porozumiewania się użytkowników w czasie rzeczywistym z przedstawicielem serwisu WWW. Rozmówca nie musi posiadać konta GG, tym samym może pozostać anonimowy.

Widget został zaimplementowany do serwisu WWW Biblioteki jako narzędzie pomocy – "Zapytaj bibliotekarza". Cieszy się bardzo dużym wykorzystaniem, szczególnie w kontakcie z dyżurującym po południami pracownikiem Czytelni Informacji Naukowej.

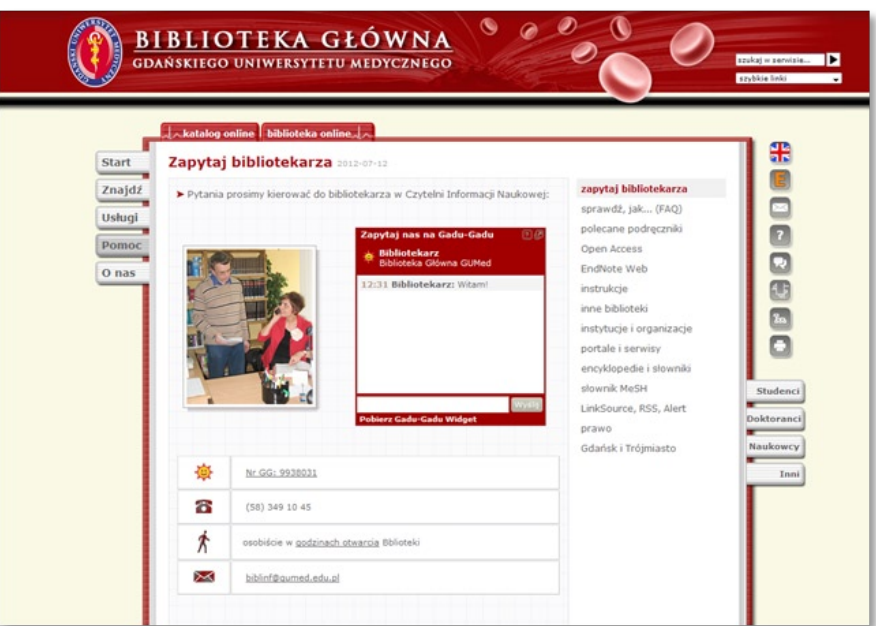

Widget GG na stronie www Biblioteki Głównej GUMed

## **Inne**

**Dodatki** do przeglądarek internetowych

https://addons.mozilla.org/PL/firefox/

https://chrome.google.com/webstore/category/apps?hl=pl

Można chyba zaryzykować stwierdzenie, że przeglądarki internetowe to jedne z najczęściej używanych programów komputerowych. Dzięki licznym dodatkom (Mozilla Firefox) czy też rozszerzeniom (Google Chrome) możemy je dostosować do własnych potrzeb, a tym samym zwiększyć ich funkcjonalność (pod względem liczby dodatków Internet Explorer pozostaje daleko w tyle). Czynności, które zajmowały wcześniej dużo czasu, teraz są na jedno kliknięcie. Świetnym przykładem jest dodatek Google Translate It (dostępny zarówno dla Firefox jak i Chrome), dzięki któremu do menu kontekstowego dodana zostaje opcja pozwalająca na natychmiastowe przetłumaczenie całej strony.

| rary services platforms, repository platforms, or electronic resource ma |                                       |                           |
|--------------------------------------------------------------------------|---------------------------------------|---------------------------|
| most cases they provide access to multiple types of materials, independ  |                                       |                           |
| t platform involved. Discovery products provide an interface with searc  |                                       |                           |
| often with featu                                                         | Wstecz                                | iarch resulti             |
| hat can be seled                                                         | Do przodu                             | categories                |
| I tools to identify                                                      | Odśwież                               | ies. Discove              |
| appropriate to l<br>mechanisms mig                                       | Odśwież kartę co                      | hent to pro<br>and status |
| ions to request t                                                        |                                       | hking or dire             |
| icles, chapters, e                                                       | Przywróć zamkniętą kartę Ctrl+Shift+T | ctronically,              |
| or multi-media c                                                         |                                       | ocial featur              |
| o comment, revi                                                          | Dodaj zakładkę do tej strony          | o interact d              |
|                                                                          | Zapisz stronę jako                    |                           |
|                                                                          | Pokaż obrazek tła                     |                           |
| a from libraries                                                         | Z <u>a</u> znacz wszystko             | ucts, inclui              |
| ices, such as un                                                         |                                       | or faculty                |
| braries. The surl                                                        | Pokaż źródło strony                   | isively the               |
| : calculates rele\                                                       | Pokaż informacje o stronie            | lts objectiv              |
| re the mumbers                                                           | Zbadaj element                        | ivery prody               |
| d simply indre                                                           |                                       | ls a comme                |
| heed, or use of a                                                        | Google Translate It                   |                           |
| is allowed. The survey should be completed by or in consultation wit     |                                       |                           |
| waac and usur linking product.                                           |                                       |                           |

Dodana do menu kontekstowego przeglądarki internetowej opcja tłumaczenia dzięki rozszerzeniu Google Translate It

## **Free Broken Link Checker** (webware)

http://www.brokenlinkcheck.com

Narzędzie umożliwia wychwycenie niedziałających linków np. w serwisie biblioteki lub szkoleniu online. Po wprowadzeniu adresu URL program automatycznie podąża za wszystkimi linkami, które znajduje. Czas trwania procesu sprawdzania zależy od tego, jak bardzo rozbudowany jest serwis. Efektem końcowym jest raport wyświetlający wszystkie niedziałające linki i przekierowania.

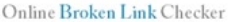

Scans webpages for bad hyperlinks - Can analyse unlimited number of pages\* - Useful for SEO optimization - Checks both internal (local) and external (outbound) URLs and finds which are stale - Reports dead link's location in your HTML code - Validates websites online: the same way as how your users and Search Engines see those . Detects "linkrot" and other problems of web site integrity . Supports sub-domains . Works on-line so can be used on Mac OSX, iOS, Linux, Windows, Android and any other OS . Shows 404 errors and other unsuccessful HTTP response codes - for each dead or problematic hyperlink \*free version has a limt of 3,000 pages, and only one running request per IP address is allowed Why dead links are bad Enter your URL (e.g. www.example.com) - by doing so you agreed to these Terms  $\overline{1}$ **Why our Checker?** http:// www.biblioteka.gumed.edu.pl Nature of bad links Security code  $\overline{2}$ **DX** g68mh ej68mh Generate new code <sup>O</sup> Report distinct broken links only Report all occurrences of each dead link (may be slower) Dai sie znaleźć dzieki reklamom To see link's location in the source HTML click on src below w Google. Page Server Broken link (you can scroll this field left-right) where response found 1 http://www.biomedcentral.com/browse/journals/ url src 404 2 http://www.advms.pl url src timeout Otrzymaj 200 http://edgp.gazetaprawna.pl/index.php?act=mprasa%E2%8A'>> url src 500 PLN na reklame 4 http://www.viamedica.pl/gazety/gazeta1/index.phtml?VSID=4t>> 404 url src 5 http://www.viamedica.pl/gazety/gazeta3/index.phtml url src 404 6 http://www.cornetis.pl/pl/czasopisma/szczegoly/id/3/ url src 404 7 http://www.gazetalekarska.pl/xml/nil/gazeta/redakcja url src 404

Panel aplikacji Free Broken Link Checker

#### **PDFCreator** (software)

```
http://www.pdfforge.org/
```
Aplikacja dodaje do listy drukarek dodatkową wirtualną drukarkę, która umożliwia tworzenie dokumentów pdf, ale także plików png, jpg, bmp, tiff, txt, raw oraz psd. W każdej aplikacji, w której istnieje opcja drukowania (np. przeglądarki internetowe, programy do edycji tekstu, przeglądarki obrazów), możemy wybrać opcję PDFCreator i utworzyć plik zawierający interesujące nas treści. Program zawiera ponadto dużo opcji dotyczących jakości, formatu oraz zabezpieczeń zapisywanego dokumentu. PDF-Creator jest niezastąpiony przy tworzeniu dokumentów pdf z galerii zdjęć, pojedynczych skanów czy też prezentacji multimedialnych.

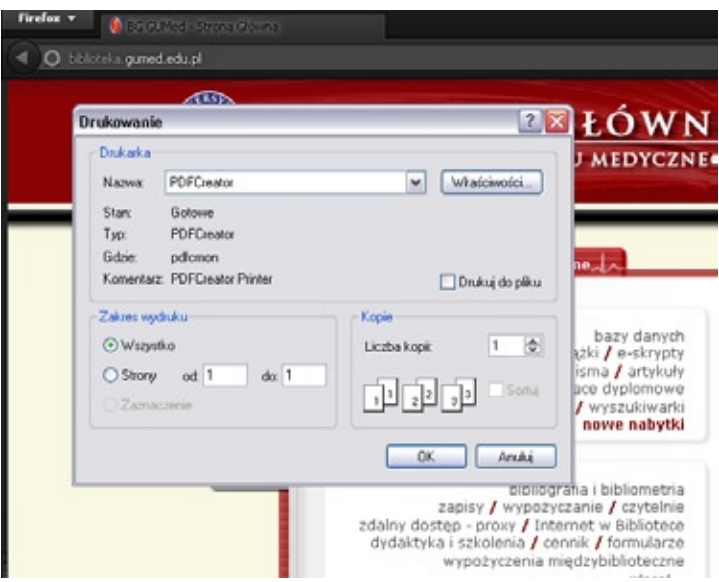

Widok wirtualnej drukarki PDFCreator w przeglądarce Firefox

# **PilipApp** (webware)

## http://www.piliapp.com/measure-webpage/

Proste narzędzie internetowe przeznaczone przede wszystkim dla osób edytujących strony WWW. Pozwala na zaznaczenie dowolnego obszaru strony i zmierzenie jego wymiarów w pikselach.

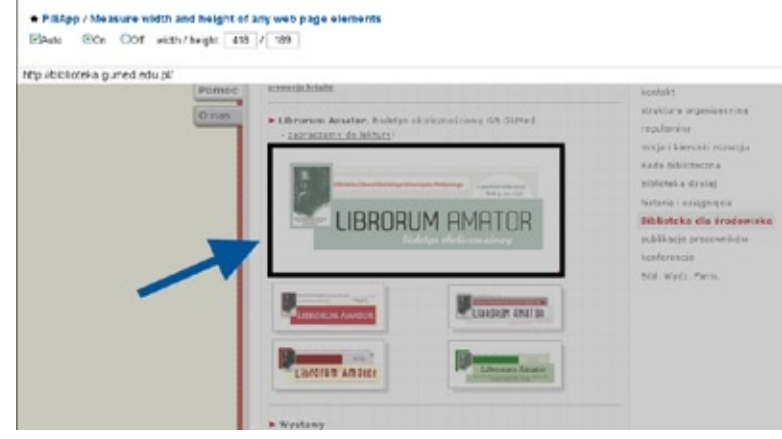

Zaznaczony obszar zostaje zmierzony dzięki aplikacji PiliApp

#### **Serwisy z darmowymi czcionkami**

http://www.dafont.com/, http://www.fontzone.net

W pracy bibliotekarza niejednokrotnie spotykamy się zadaniami stricte marketingowymi. Do promocji np. nowych zasobów oferowanych przez Bibliotekę często wykorzystujemy różnego rodzaju plakaty i ulotki. W ich tworzeniu bardzo przydają się dodatkowe czcionki, dzięki którym treść może być przekazywana w atrakcyjny dla odbiorcy sposób. Powyższe serwisy oferują łącznie ponad 70 tysięcy darmowych czcionek, jest więc w czym wybierać.

## **Wordle** (webware)

http:/www.wordle.net/

Jest to darmowa aplikacja, dzięki której możemy stworzyć chmurę wyrazów. Obraz złożony ze słów można następnie wykorzystać przy projektowaniu np. ulotek czy też plakatów. Pierwszym krokiem jest wklejenie tekstu lub pojedynczych słów, z których utworzona zostanie chmura. Poprzez wybór języka tekstu automatycznie usunięte zostaną popularne wyrażenia np. spójniki. Istnieje możliwość dowolnej zmiany kształtu i kolorystyki powstałej chmury.

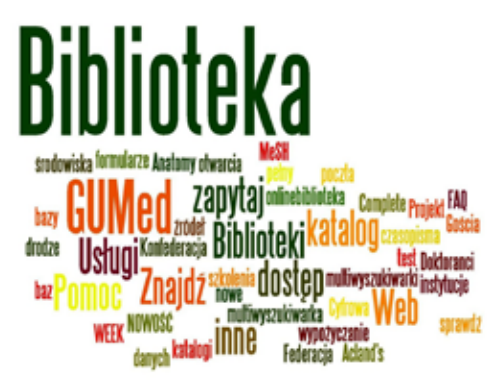

Chmura słów utworzona z wyrazów znajdujących się na stronie głównej www BG GUMed

Powyższa lista nie wyczerpuje, oczywiście, puli przydatnych dla bibliotekarza programów. Nasz subiektywny wybór miał na celu prezentację jedynie tych najciekawszych i najczęściej przez nas wykorzystywanych. Należy pamiętać, że "darmowy" nie jest synonimem "gorszego", a programy na licencji freeware niejednokrotnie efektywnością dorównują płatnym aplikacjom. Jesteśmy jednocześnie świadomi, że to tylko narzędzia, a jaki będzie efekt końcowy pracy zależy przede wszystkim od naszej wyobraźni i kreatywności. Na zakończenie, zachęcamy, aby każdy poszukiwał darmowych aplikacji na własną rękę i wybrał te, które najlepiej odpowiadają jego potrzebom.